## TQU VERLAG

# Run Chart/Time Plot Zeitverlaufsdiagramm Zeitabhängige Beobachtungen dokumentieren

#### Zeitabhängige Beobachtungen dokumentieren

#### [Autor: Jürgen P. Bläsing](mailto:verlag@tqu-group.com)

Ein Zeitverlaufsdiagramm (Run Chart oder Time Plot) zeigt den Verlauf von Daten einer systematischen Beobachtung über einen Zeitraum. Es ist sehr hilfreich, wenn zeitabhängige Ereignisse und Zustände dargestellt und analysiert werden sollen. Das Verhalten von zeitbezogenen Proben lässt Rückschlüsse auf den Gesamtzustand, auf Ursachen von Veränderungen oder die zeitliche Stabilität (Zuverlässigkeit) eines Vorgangs (Prozess) zu.

Bei der Auswertung von Zeitverlaufsdiagrammen unterscheidet man zwischen zufälligen und systematischen Einflüssen. Zufällige Einflüsse führen zu einer Streuung der Daten, die als normaler, immer vorhandener Teil eines Prozesses ("Rauschen") zu betrachten sind. Von Interesse sind der Umfang der zufälligen Schwankungen oder deren zeitliche Stabilität. Systematische Einflüsse können zu einer langsamen Verschiebung oder auch zu plötzlichen, drastischen Veränderungen führen. Sie sind bedingt durch identifizierbare Einflussfaktoren. Von Interesse sind die Richtung der Veränderungen und deren zeitliche Aktivitäten. Systematische Abweichungen unterliegen Gesetzmäßigkeiten. Aus dem Verlauf der Daten lässt sich auf diese Gesetzmäßigkeiten zurückschließen. Schlüsselursachen können so gefunden und beeinflusst werden. Beabsichtigte oder geplante Veränderungen können so in ihrer Wirkungen dokumentiert und nachvollzogen werden. Auch können in praxisnahen Analysen eventuell bestehende Abhängigkeiten von beobachteten Ereignissen untereinander untersucht werden.

Zeitverlaufsdiagramme enthalten in der Regel keine statistisch ermittelten Kontroll- oder Eingriffsgrenzen (Control Limits). Dies ist Aufgabe von Regelkarten (Control Charts). Wohl aber können sie Anmerkungen oder Linien (zum Beispiel Grenzen oder Mediane) enthalten, die dem Anwender wichtige Hinweise geben. Auch können Sie als Vorlauf für die zu berechnenden Grenzen in Regelkarten hilfreich sein.

In diesem QUALITY APP können in einer frei wählbaren Zeitfolge bis zu 100 Stichproben eines Prozesses dokumentiert werden. Es können bis zu fünf voneinander unabhängige Ereignisse (zum Beispiel Fehler oder Störungen) beobachtet und dokumentiert werden. Der Verlauf der Aufzeichnungen wird in Diagrammen und in einem Protokoll dargestellt. Eventuelle Korrelationen zwischen den Ereignissen werden visualisiert. Eine Übersicht möglicher typischer Prozessmuster gibt wertvolle Hinweise zur Analyse eines Prozessverlaufs.

Die Applikation ist in Excel programmiert, enthält Makros und kann sofort eingesetzt werden. Sie unterstützt alle, die sich Klarheit über die Ereignisse eines Zeitverlaufs verschaffen wollen.

#### QUALITY APPs Applikationen für das Qualitätsmanagement

#### Lizenzvereinbarung

Dieses Produkt "Run Chart/Time Plot - Zeitverlaufsdiagramm" wurde von uns mit großem Aufwand und großer Sorgfalt hergestellt. Dieses Werk ist urheberrechtlich geschützt (©). Die dadurch begründeten Rechte, insbesondere die der Weitergabe, der Übersetzung, des Kopierens, der Entnahme von Teilen oder der Speicherung bleiben vorbehalten.

Bei Fehlern, die zu einer wesentlichen Beeinträchtigung der Nutzung dieses Softwareproduktes führen, leisten wir kostenlos Ersatz. Beschreibungen und Funktionen verstehen sich als Beschreibung von Nutzungsmöglichkeiten und nicht als rechtsverbindliche Zusicherung bestimmter Eigenschaften. Wir übernehmen keine Gewähr dafür, dass die angebotenen Lösungen für bestimmte vom Kunden beabsichtigte Zwecke geeignet sind.

Sie erklären sich damit einverstanden, dieses Produkt nur für Ihre eigene Arbeit und für die Information innerhalb Ihres Unternehmens zu verwenden. Sollten Sie es in anderer Form, insbesondere in Schulungs- und Informationsmaßnahmen bei anderen Unternehmen (Beratung, Schulungseinrichtung etc.) verwenden wollen, setzen Sie sich unbedingt vorher mit uns wegen einer entsprechenden Vereinbarung in Verbindung. Unsere Produkte werden kontinuierlich weiterentwickelt. Bitte melden Sie sich, wenn Sie ein Update wünschen.

Alle Ergebnisse basieren auf den vom Autor eingesetzten Formeln und müssen vom Anwender sorgfältig geprüft werden. Die berechneten Ergebnisse sind als Hinweise und Anregungen zu verstehen.

Wir wünschen viel Spaß und Erfolg mit dieser Applikation.

### QUALITY APPS Applikationen für das Qualitätsmanagement

#### Run Chart/Time Plot - Zeitverlaufsdiagramm

#### Hinweise:

Dieses QUALITY APP "Run Chart/Time Plot - Zeitverlaufsdiagramm" ist zur Unterstützung bei der Dokumentation von zeitabhängigen Ereignissen entwickelt worden. Die Anwendung erfordert tiefer gehende theoretische Kenntnisse des Anwenders. Die Vorgehensweise entspricht internationalen Anwendungen. Weitergehende Anforderungen müssen durch den Anwender ergänzt werden.

#### Grundlagen:

Ein Zeitverlaufsdiagramm (Run Chart oder Time Plot) zeigt den Verlauf von Daten einer systematischen Beobachtung über einen Zeitraum. Es ist sehr hilfreich, wenn zeitabhängige Ereignisse und Zustände dargestellt und analysiert werden sollen. Das Verhalten von zeitbezogenen Proben lässt Rückschlüsse auf den Gesamtzustand, auf Ursachen von Veränderungen oder die zeitliche Stabilität (Zuverlässigkeit) eines Vorgangs (Prozess) zu. Bei der Auswertung von Zeitverlaufsdiagrammen unterscheidet man zwischen zufälligen und systematischen Einflüssen. Zufällige Einflüsse führen zu einer Streuung der Daten, die als normaler, immer vorhandener Teil eines Prozesses ("Rauschen") zu betrachten sind. Von Interesse sind der Umfang der zufälligen Schwankungen oder deren zeitliche Stabilität. Systematische Einflüsse können zu einer langsamen Verschiebung oder auch zu plötzlichen und drastischen Veränderungen führen. Sie sind bedingt durch identifizierbare Einflussfaktoren. Von Interesse sind die Richtung der Veränderungen und deren zeitliche Aktivitäten. Systematische Abweichungen unterliegen Gesetzmäßigkeiten. Aus dem Verlauf der Daten lässt sich auf diese Gesetzmäßigkeiten zurückschließen. Schlüsselursachen können so gefunden und beeinflusst werden. Beabsichtigte oder geplante Veränderungen können so in ihrer Wirkungen dokumentiert und nachvollzogen werden. Auch können in praxisnahen Ahalysen eventuell bestehende Abhängigkeiten von beobachteten Ereignissen untereinander untersucht werden.

#### Lösung:

Das APP bietet ein Eingabeblatt, in dem jedes beobachtete Ereignis zusammen mit der Zeitangabe (Datum und Uhrzeit) eingetragen wird. Es können bis zu 100 Beobachtungen mit bis zu fünf unterschiedlichen Ereignissen dokument ert werden. Datums- und Zeitangaben werden durch vorgegebene Listen unterstützt. Der Zeitverlauf wird in Diagrammen dargestellt und in einem Protokoll festgehalten. Eventuelle Korrelationen zwischen den Ereignissen werden visualisiert. Eine Übersicht möglicher typischer Prozessmuster gibt wertvolle Hinweise zur Analyse eines Prozessverlaufs. Eingegebene Daten können korigiert werden. Das APP enthält Makros, die zu Beginn einer Anwendung aktiviert werden müssen.

#### Anwendung:

Das QUALITY APP unterstützt die Dokumentation von Beobachtungen längerdauernder zeitlich strukturierter attributiver Vorgänge.

#### Nutzung:

Die Makros aktivieren

Die vorhandenen Daten mit Hilfe des Makros löschen Definieren der zu beobachtenden und dokumentierenden Ereignisse Tag, Monat, Jahr, Stunde, Minute und die Daten eintragen Eingabe mit Hilfe des Makros, Daten werden in der Datenbank gespeichert Diagramme und Protokoll werden fortlaufend akualisiert Daten anhand der Ergebnisse analysieren

#### Schutz:

Dieses APP ist lauffähig unter Excel 2003 und aufwärts, es enthält Makros. Die Mappe ist insgesamt geschützt. Der Schutz kann nicht aufgehoben werden.

Die einzelnen Blätter der Mappe sind durch einfachen Excel-Schutz geschützt.

Werden vom Anwender die eingerichteten Schutzmaßnahmen aufgehoben, lehnen der Autor und der Verlag alle weiteren Verpflichtungen ab. Einzelne Blätter oder Zeilen wie Spalten können ausgeblendet sein. Die vorhandenen Daten sind Testdaten und müssen vor der Anwendung gelöscht werden.

#### Ergebnisse:

Alle Ergebnisse beruhen auf den vom Autor eingesetzten Regeln und Berechnungen, sie müssen vom Anwender sorgfältig auf ihre Eignung geprüft werden. Die berechneten Ergebnisse sind als Vorschläge, Hinweise oder Anregungen zu verstehen.

Prozessüberwachung

alle Daten löschen

Sind Sie sicher?

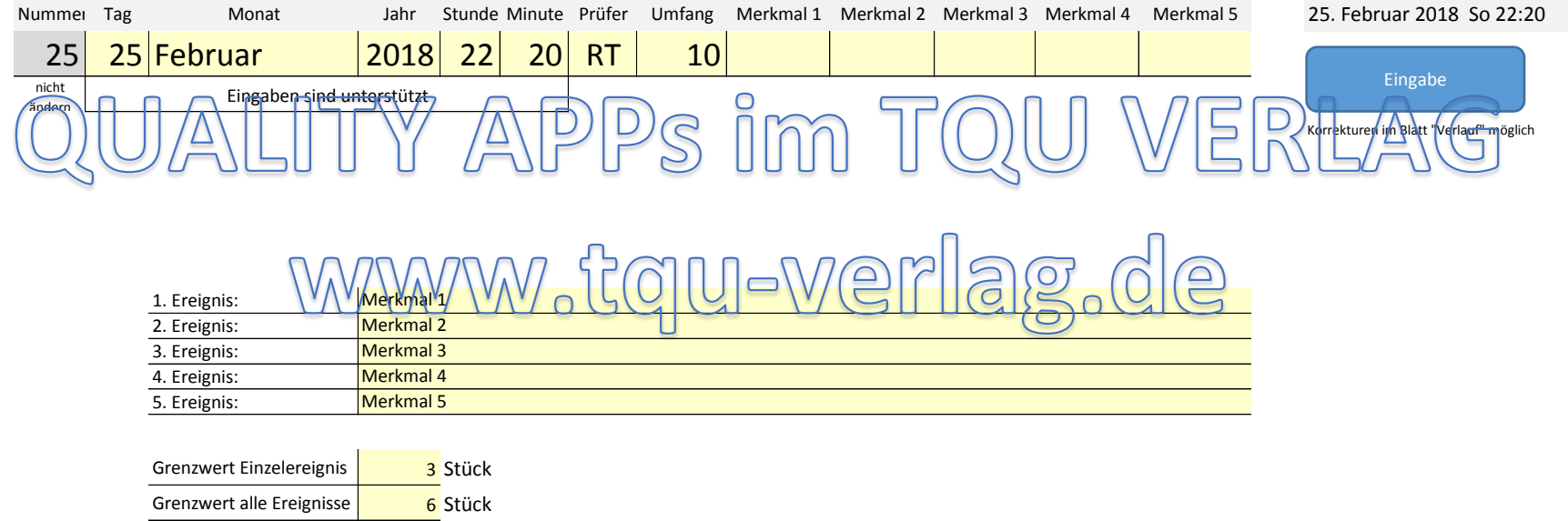

Projekt Prozessüberwachung

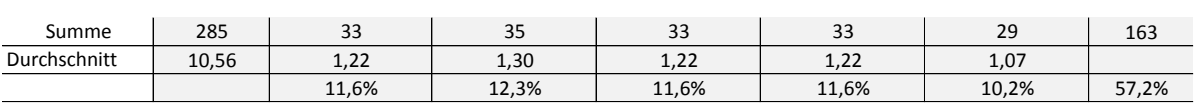

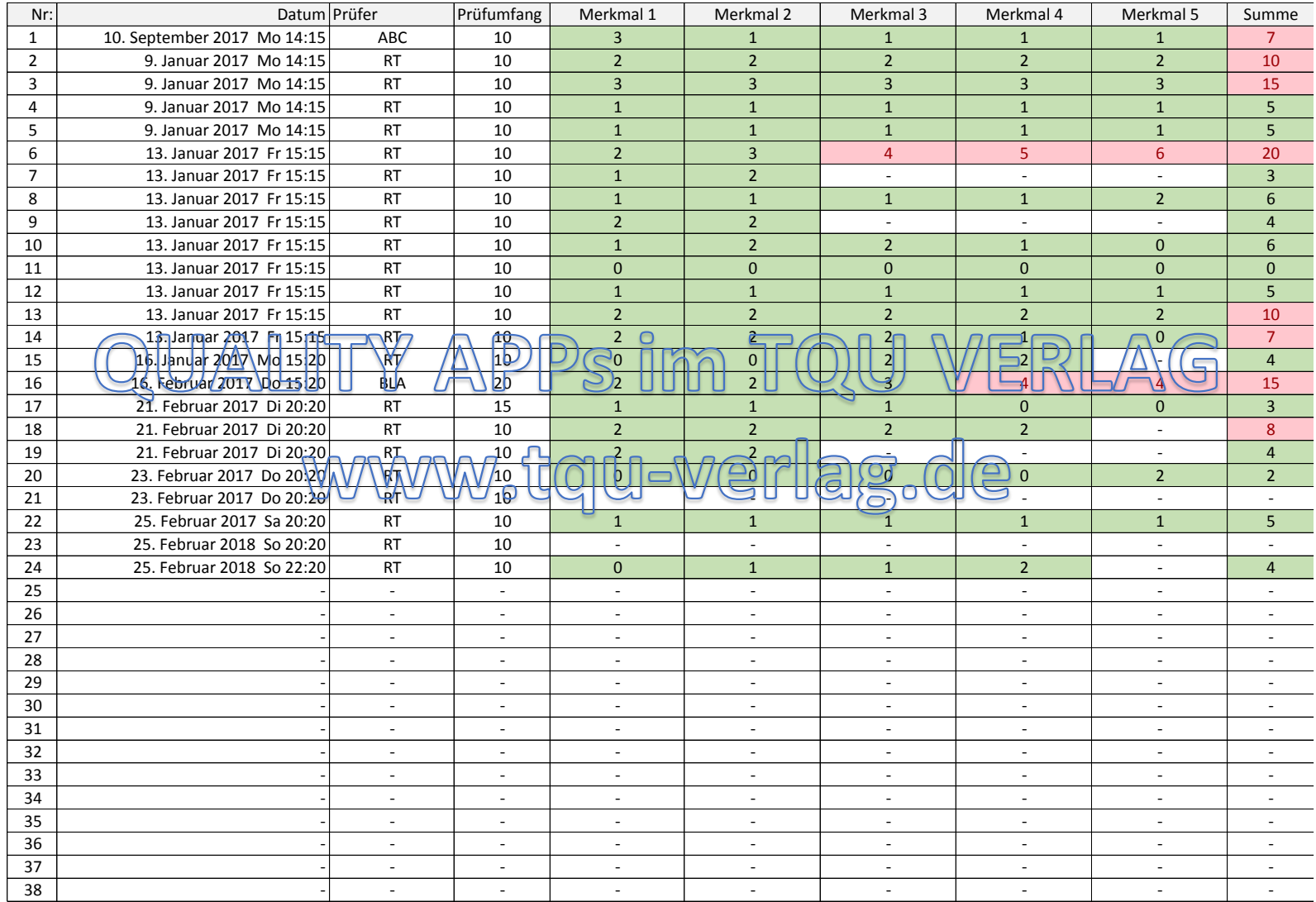

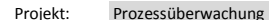

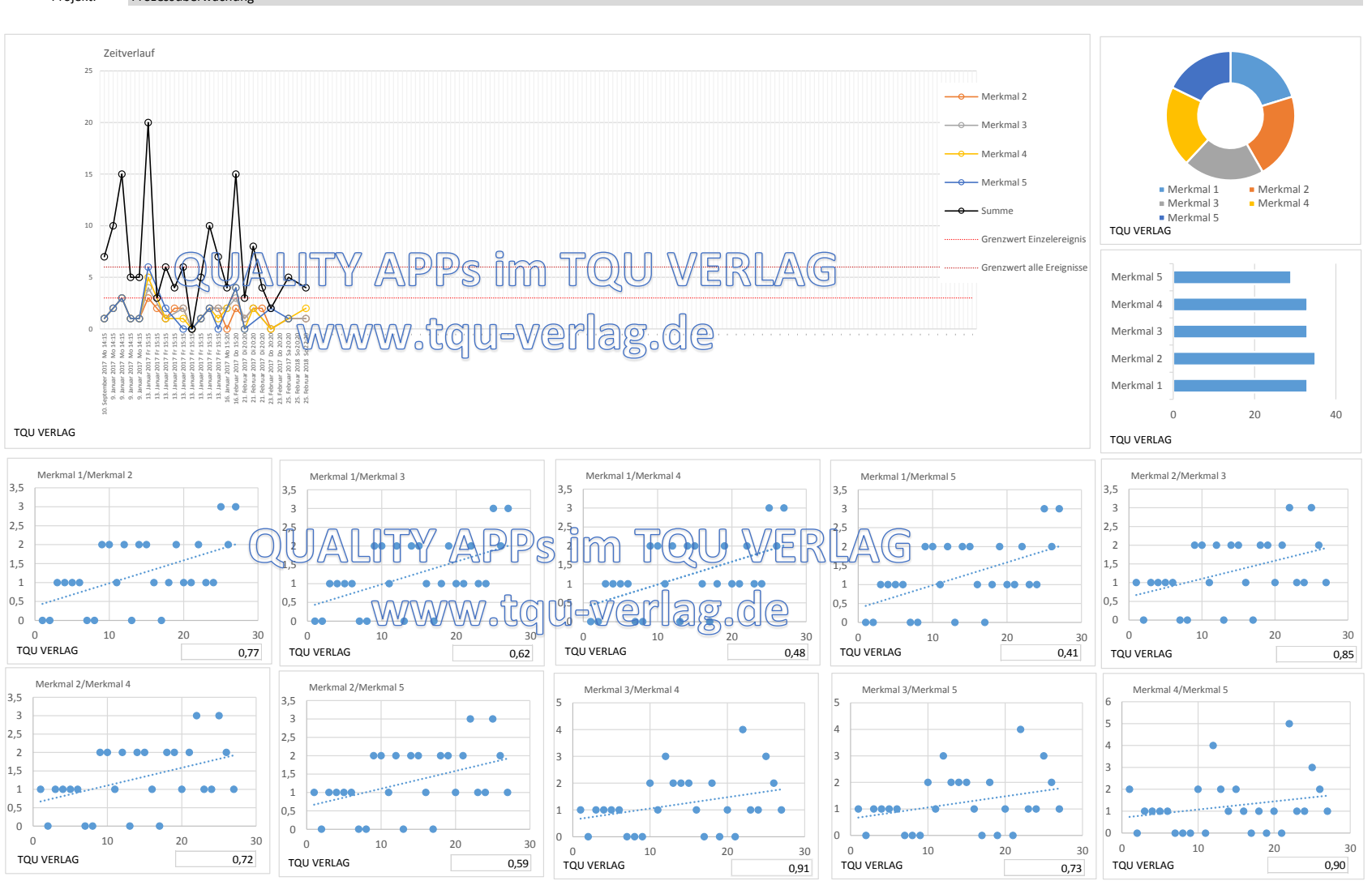

Run Chart/Time Plot - Zeitverlaufsdiagramm

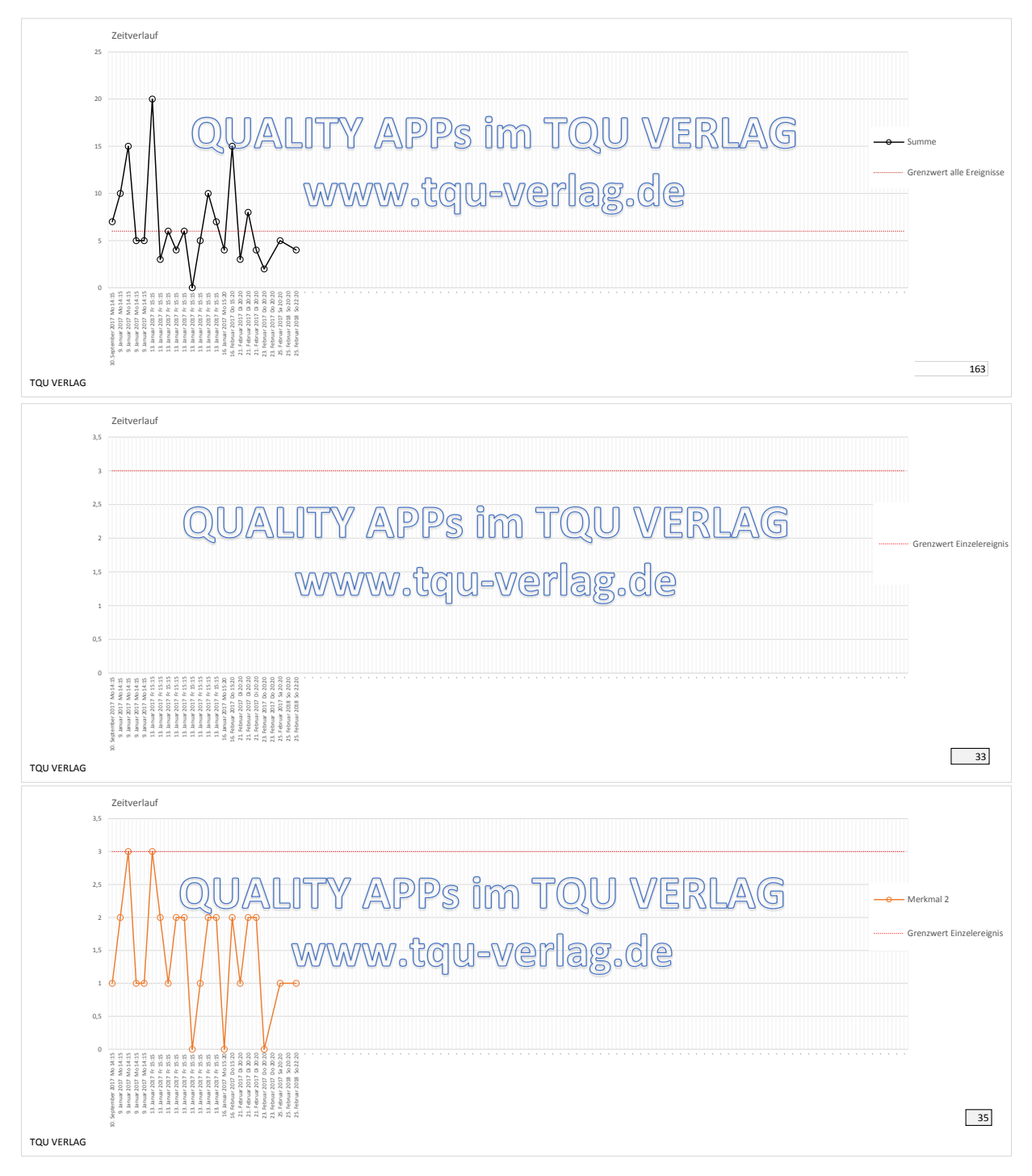

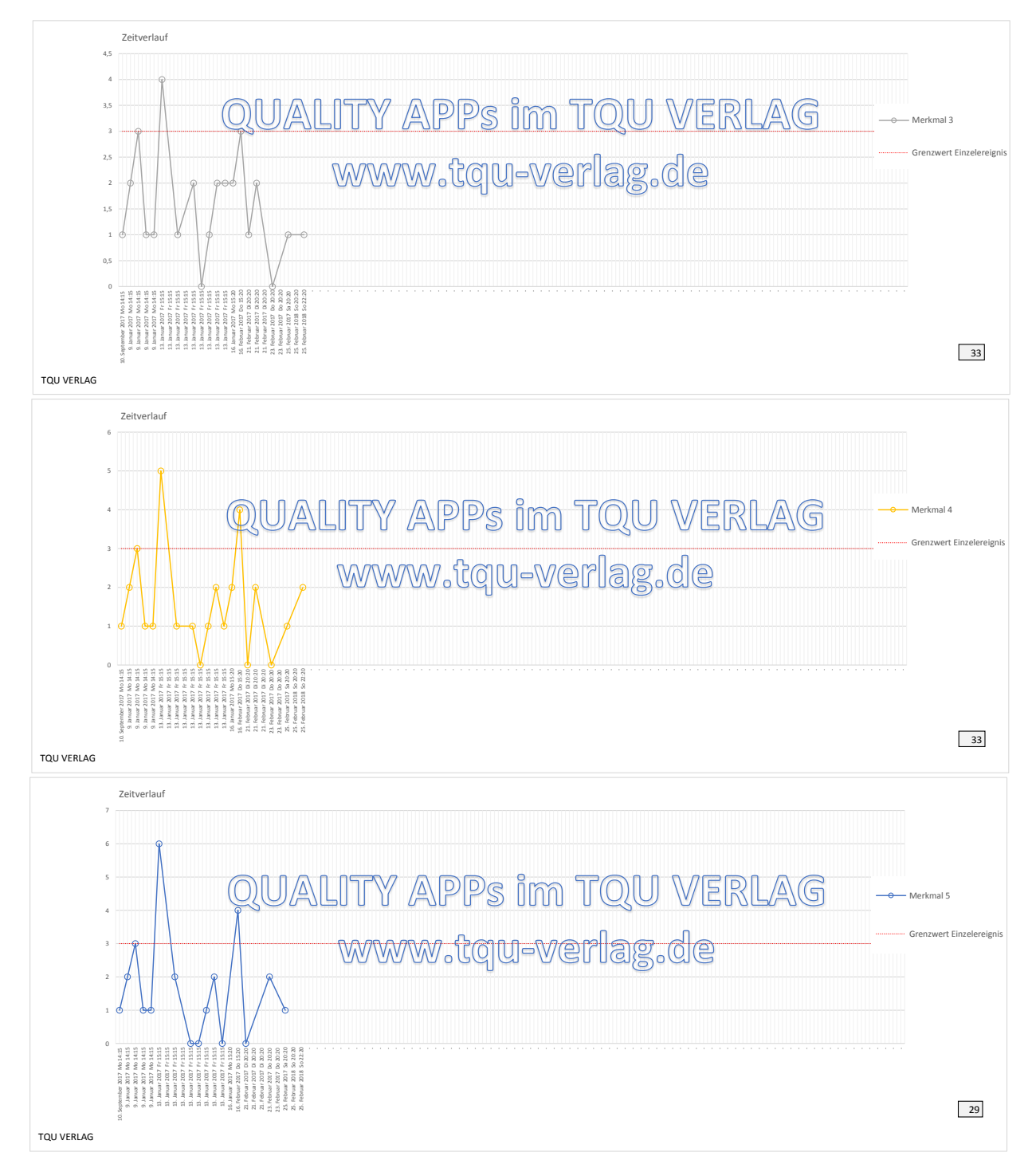

TQU Verlag, Magirus-Deutz-Straße 18, 89077 Ulm Deutschland, Telefon 0731/14660200, verlag@tqu-group.com, www.tqu-verlag.com

#### Run Chart/Time Plot: Mögliche Muster im Zeitverlauf

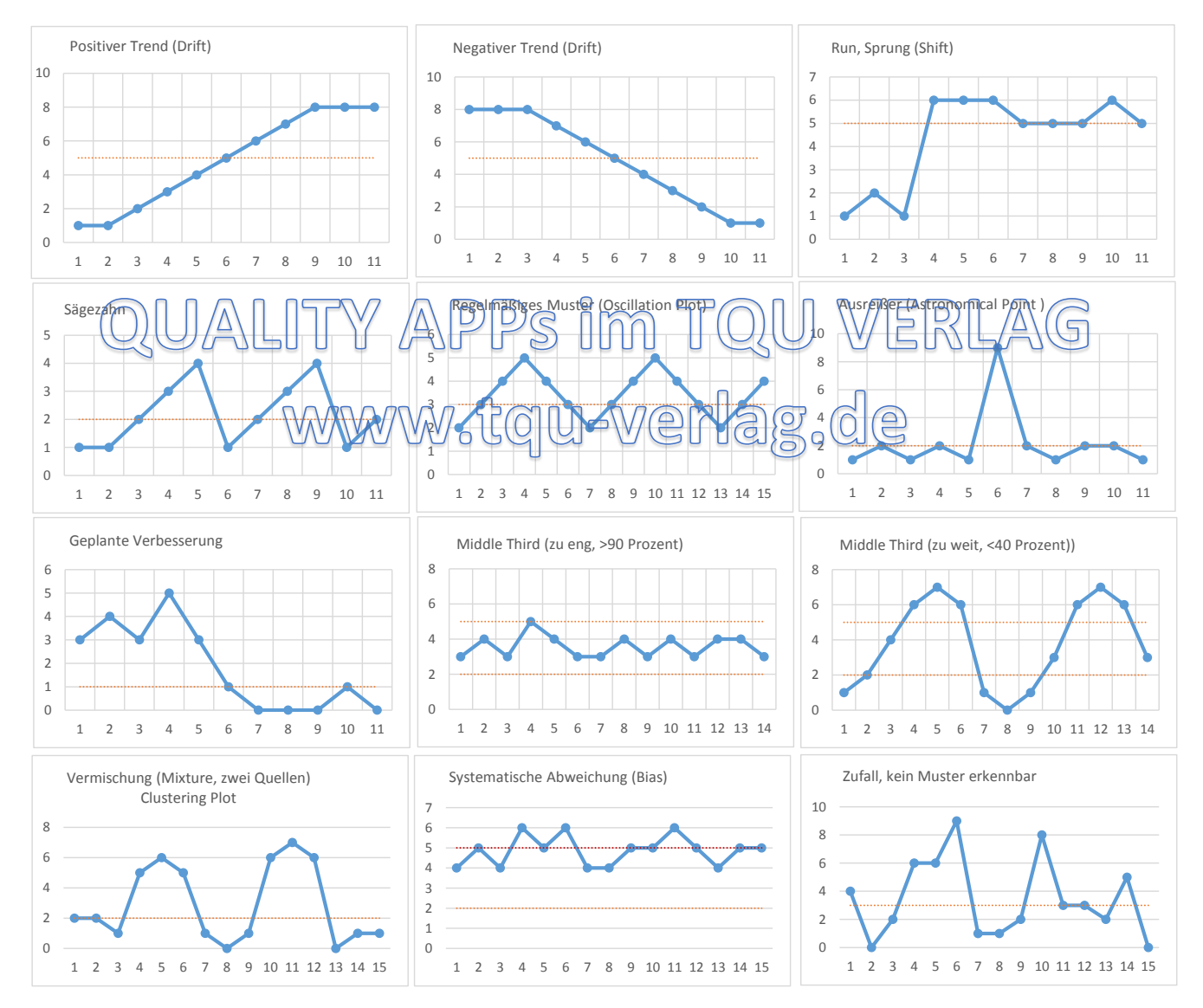

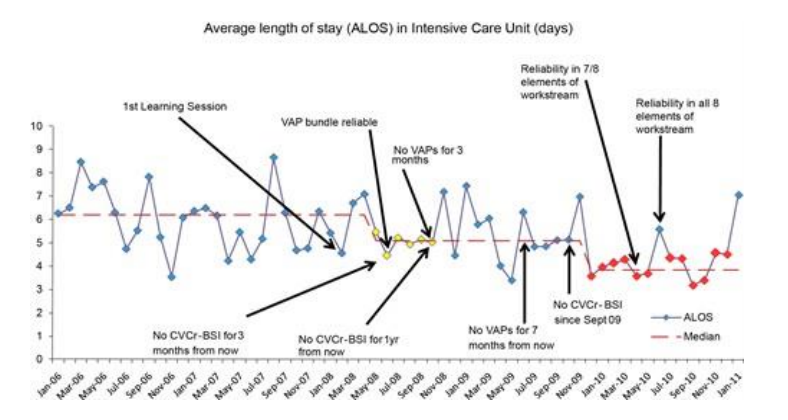

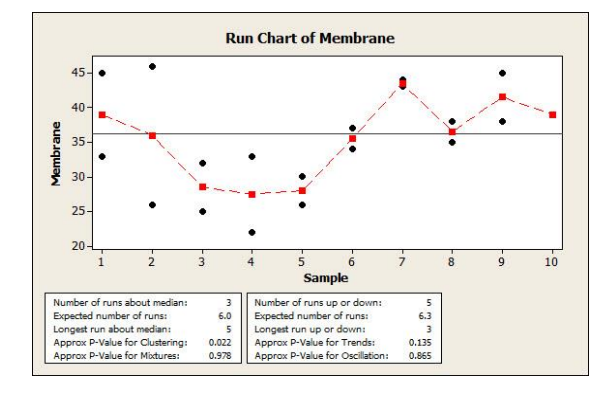

Quelle: http://www.qihub.scot.nhs.uk/knowledge-centre/quality-improvement-tools/run-chart.aspx Quelle: http://blog.minitab.com/blog/understanding-statistics/take-it-easy-create-a-run-chart

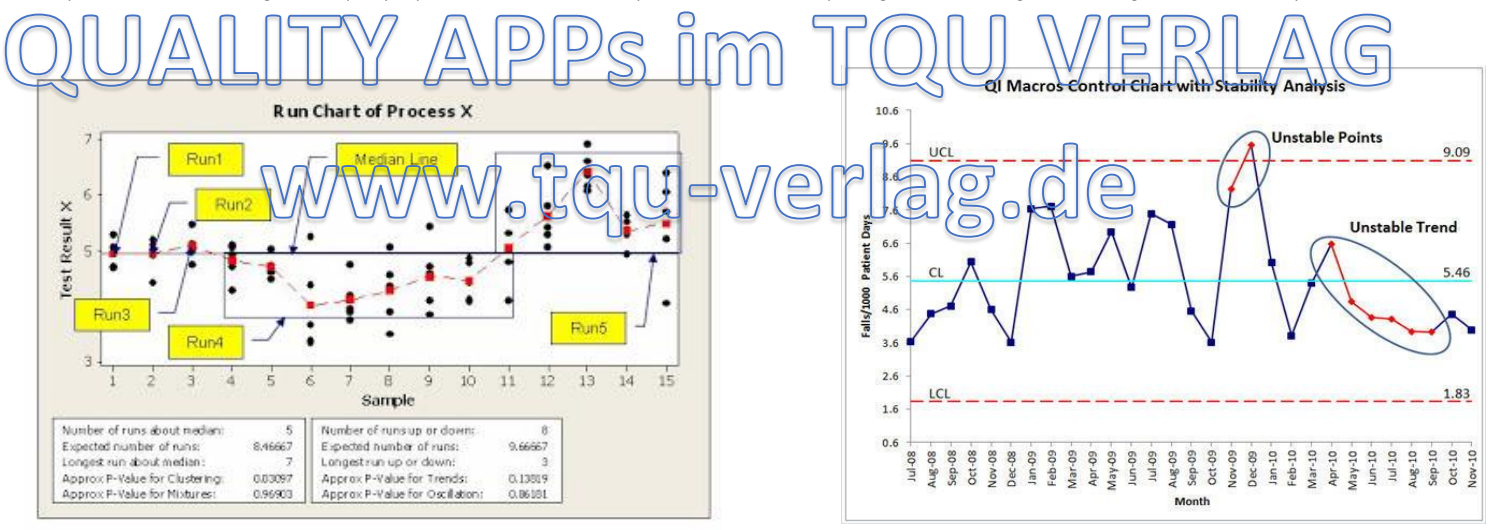

Quelle: http://6sigmaforum.blogspot.de/2011/02/run-chart.html Quelle: https://www.qimacros.com/control-chart/analyze-stability/

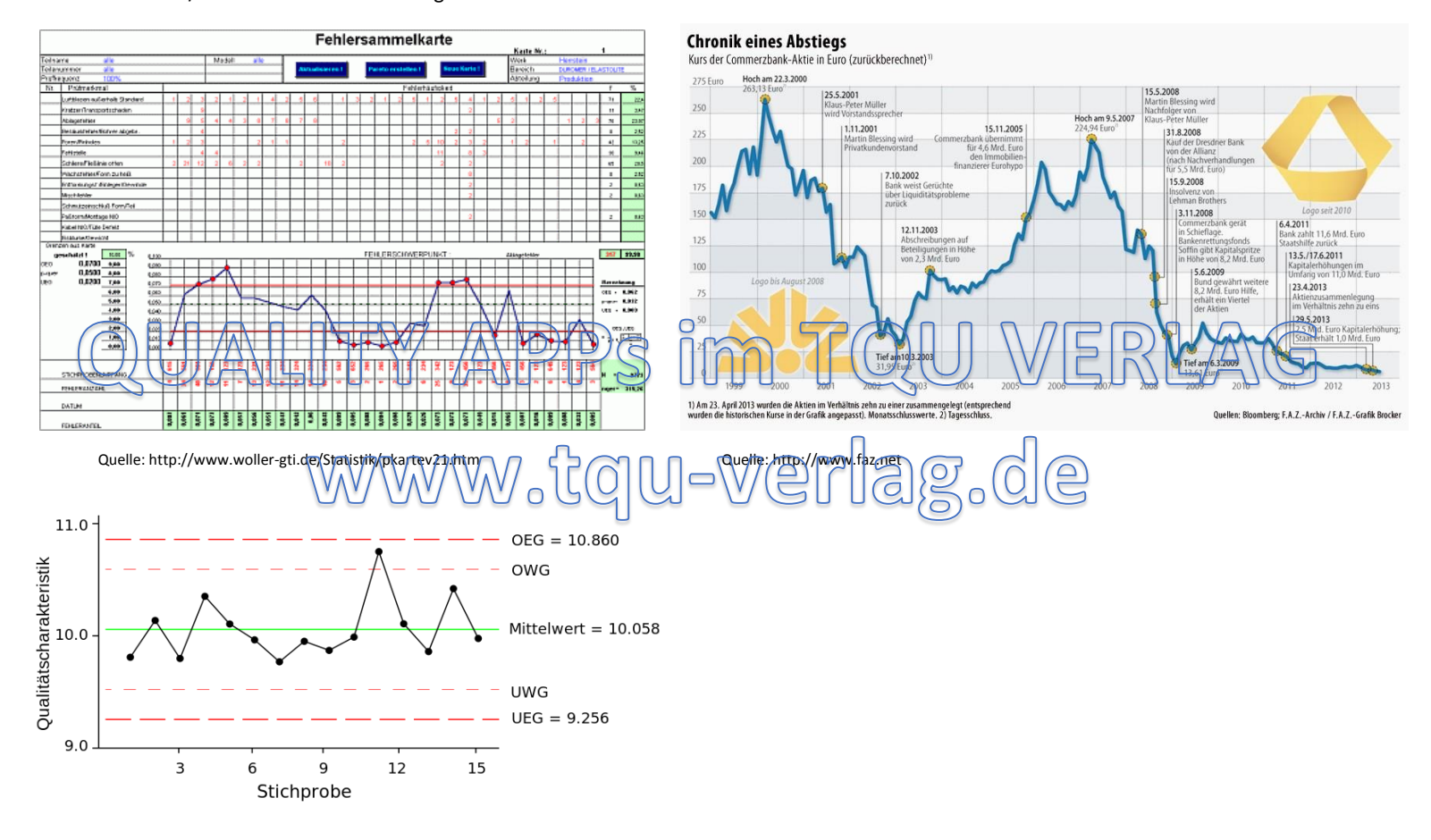

Quelle: https://de.wikipedia.org/wiki/Qualit%C3%A4tsregelkarte

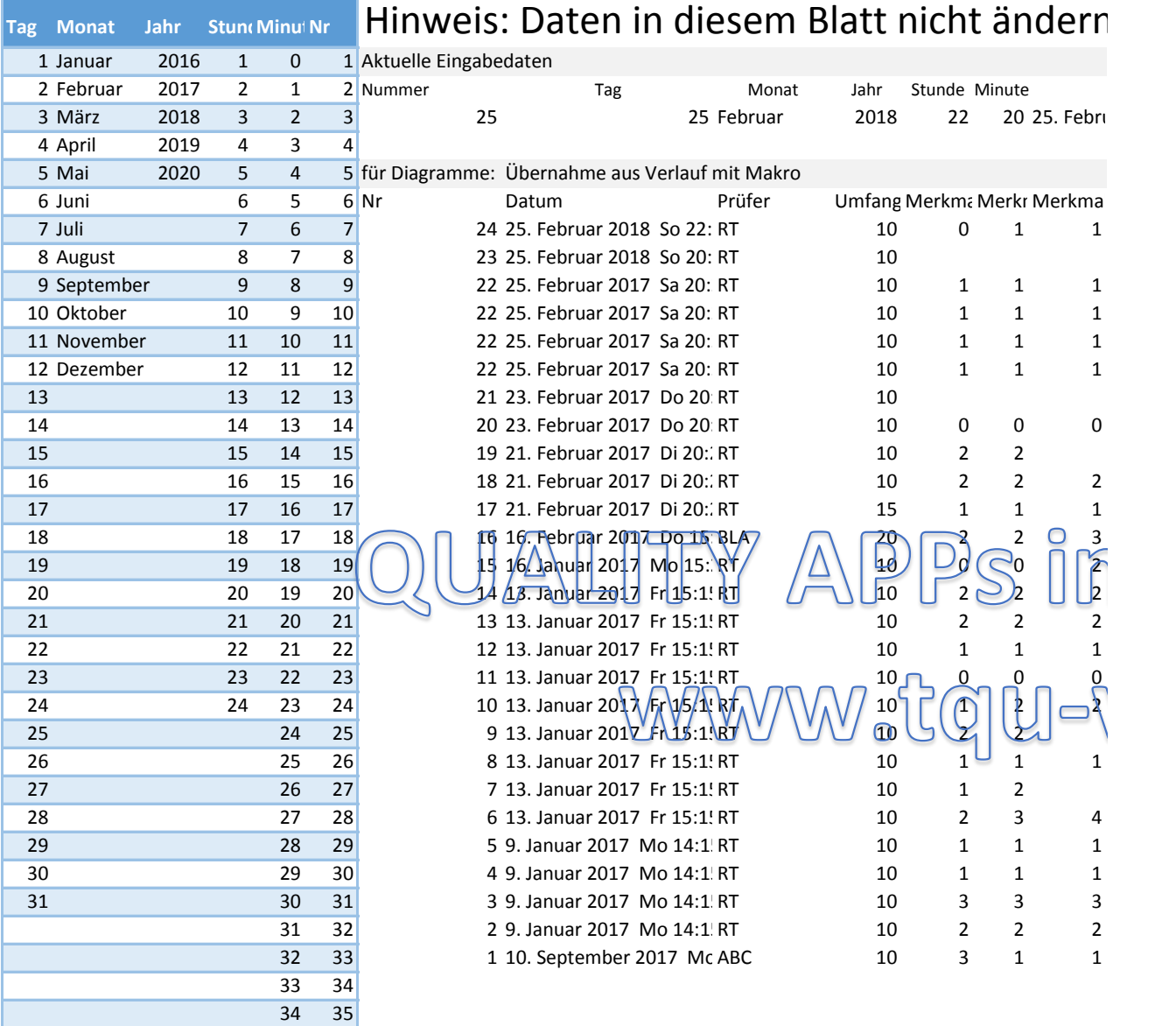

36